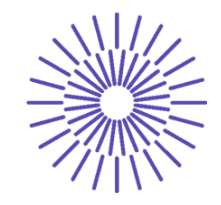

#### **Nové možnosti rozvoje vzdělávání na Technické univerzitě v Liberci**

**Specifický cíl A3:Tvorba nových profesně zaměřených studijních programů**

# **Metodika práce s technickou dokumentací NPO\_TUL\_MSMT-16598/2022**

Ing. Šimon Kovář, Ph.D.

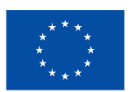

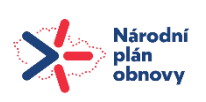

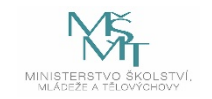

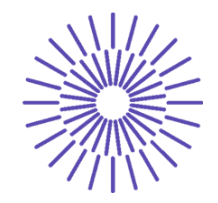

# **Úvod:**

Technická dokumentace je soubor dokumentů, které slouží především pro výrobu technického objektu, ale i pro celou řadu činností, které s výrobou a také údržbou souvisejí. Proto je nutné technické dokumentaci rozumět.

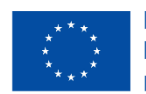

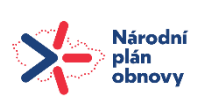

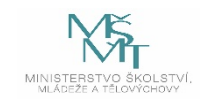

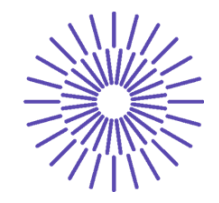

#### **Interpretace výrobní dokumentace:**

V současné době je nejrozšířenějším způsobem interpretace výrobní dokumentace ve formátu 3D digitálního modelu a 2D výkresové dokumentace. Probíhá ovšem postupný přechod na tzv. 3D výkresovou dokumentaci (MBD).

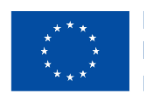

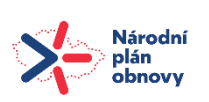

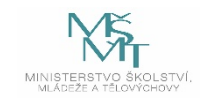

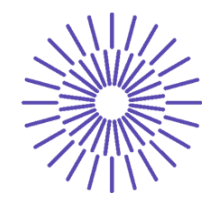

## **Práce s výrobní dokumentací:**

Výrobní dokumentací rozumíme soubor elektronických dokumentů obsahující informace o výrobku.

#### **Ty v zásadě dělíme na specifikování:**

- Geometrie produktu.
- Dovolených odchylek.
- Materiálů, povrchových úprav, jakosti povrchu.
- Seznamy částí, montáže, demontáže, náhradní díly.
- Kontrola, testování, zkoušení.

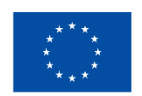

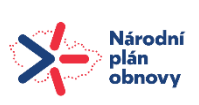

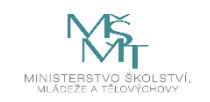

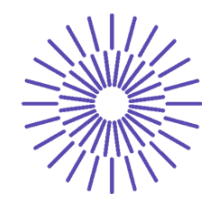

### **Tvůrce výrobní dokumentace:**

Tvůrcem výrobní dokumentace je CAD designer, což neznamená, že tvorba této dokumentace je pouze v jeho rukou. Na formu dokumentace má rozhodující vliv celý vývojový "**multidisciplinární**" tým.

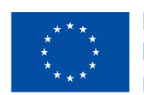

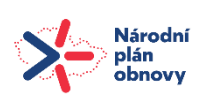

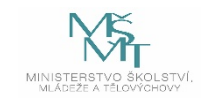

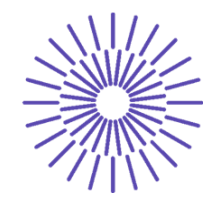

## **Práce s 3D a 2D výrobní dokumentací:**

Moderní technologie nám nabízejí celou řadu možností pro efektivní práci s výrobní dokumentací. Základní nástroje bývají součástí **PLM/PDM** systémů.

#### **Interpretace výrobní dokumentace:**

- Výkres (klasická výkresová dokumentace).
- Digitální model (3D geometrická data + postupná kolaborace dat z klasického výkresu do podoby 3D výkresové dokumentace).

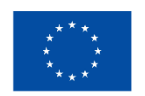

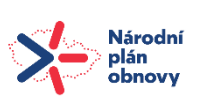

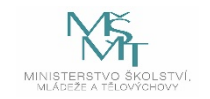

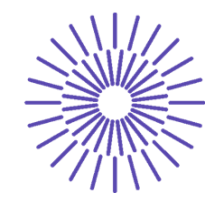

#### **Práce s výkresovou dokumentací:**

Možnosti práce s klasickou výkresovou dokumentací je v podstatě beze změn. Můžeme si výkres zobrazit na monitoru, tabletu, nebo i v papírové formě. Oproti tomu práce s 3D výrobní dokumentací nám nabízí mnoho možností pro získání informací o produktu. Součástí každého PLM je i prohlížeč 2D, ale i 3D dokumentace s možností práce s těmito daty. Ve 3D je možné základní odměřování rozměrových veličin, tvorba řezů, změna pohledů, čtení dalších informací např. o povolených odchylkách. Nutno podotknout, že 3D dokumentace je dnes standardním formátem pro výrobu.

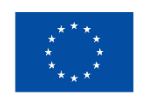

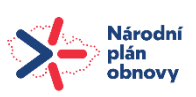

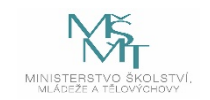

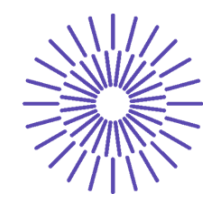

## **Práce s výrobní dokumentací:**

Práce s výrobní dokumentací probíhá standardně za pomoci PLM (PDM) systému. Bude předmětem tematických okruhů 9 a 10. Mimo PLM lze s modely a výkresy pracovat za použití některých standardních nástrojů jako například Acrobat Reader. Zde je možné prohlížení PDF formátů a rovněž 3DPDF formátů. Což uživateli umožní prohlížení výkresové dokumentace a také 3D digitálního modelu s některými základními funkcemi.

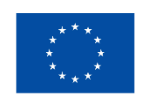

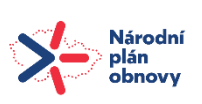

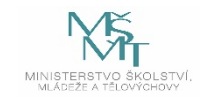

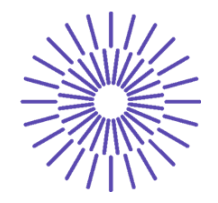

#### Příklad práce s 3DPDF formátem

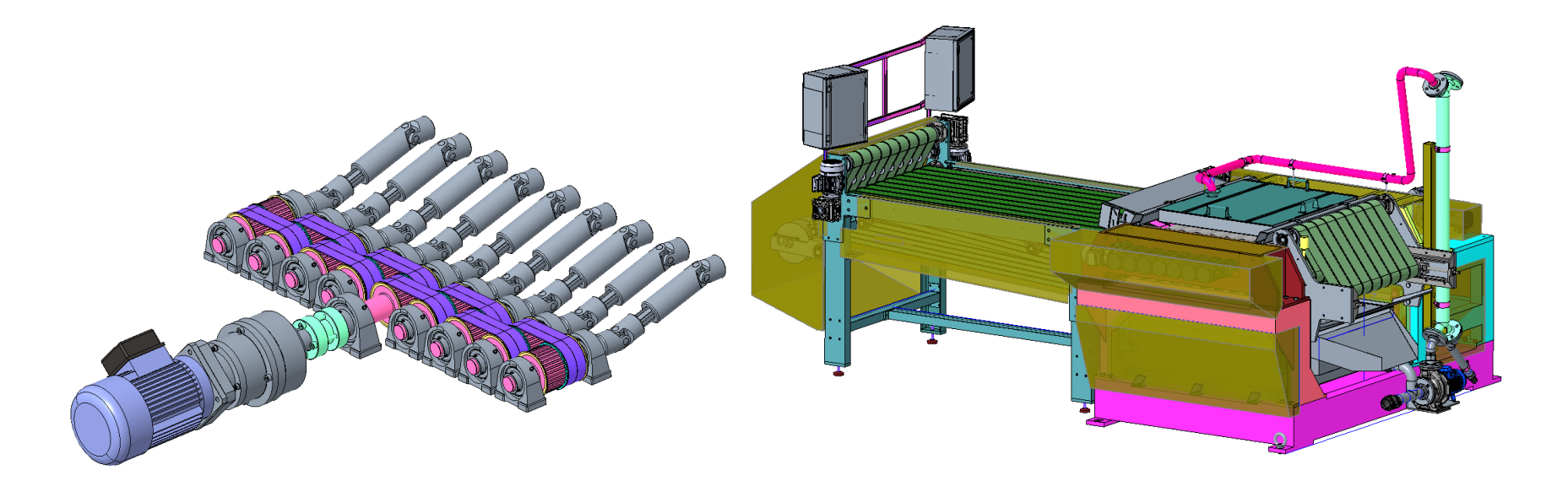

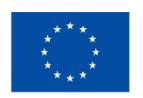

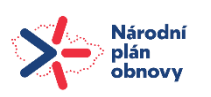

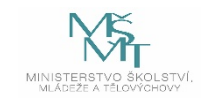

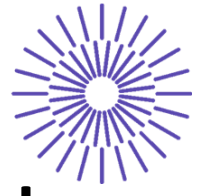

Seznámení studentů s funkcemi Acrobat Reader pro práci s 3D daty. Tento formát slouží pouze pro prohlížení. Pro výrobu, kontrolu, distribuci atd. musíme použít jiný formát (STEP, IGES, DXF …).

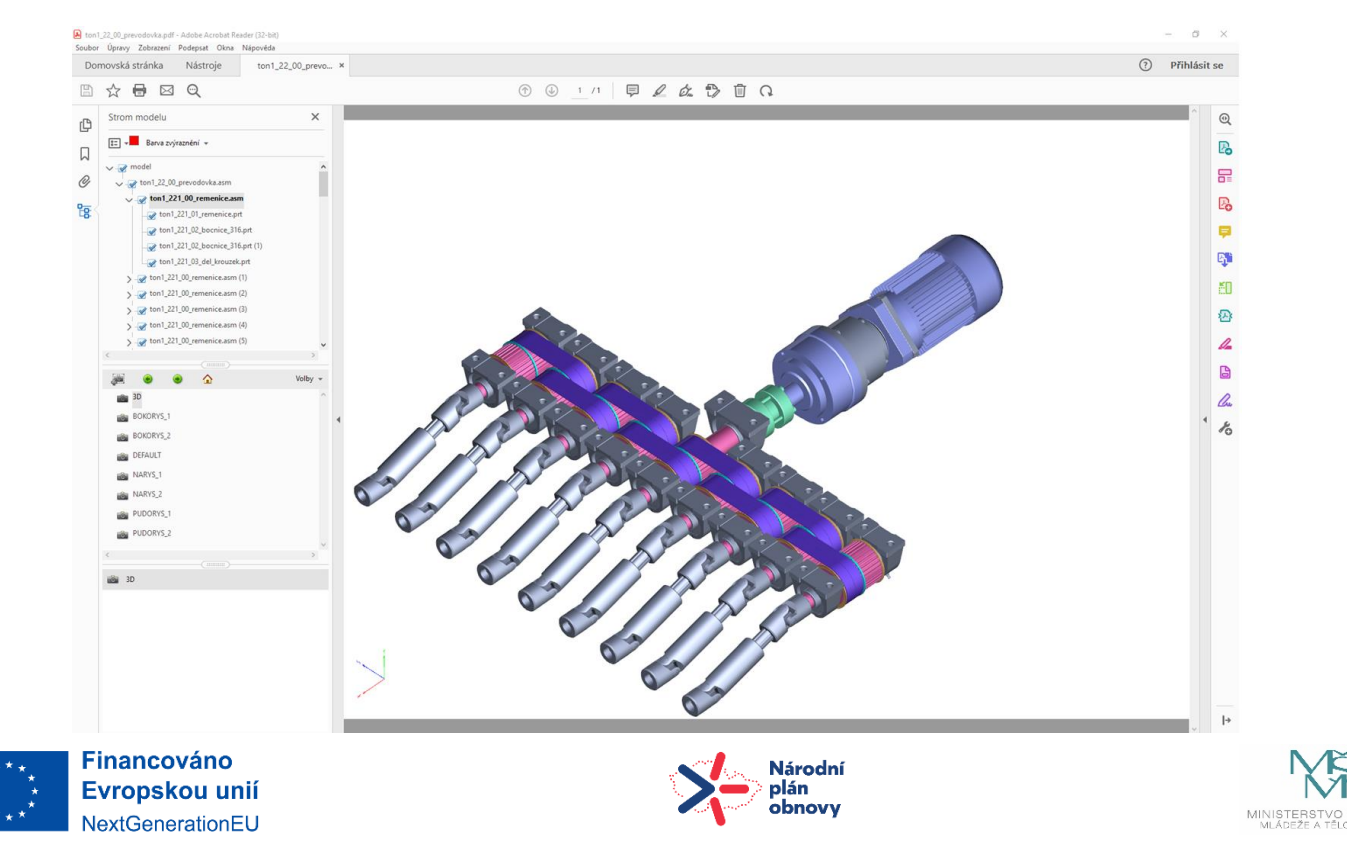

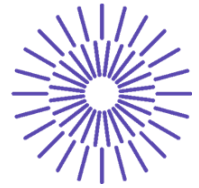

Pomocí dvou příkladů si posluchači osvojí základní funkce aplikace Acrobat Reader pro práci digitálními modely. Příklad č. 1 – ozubená řemenice

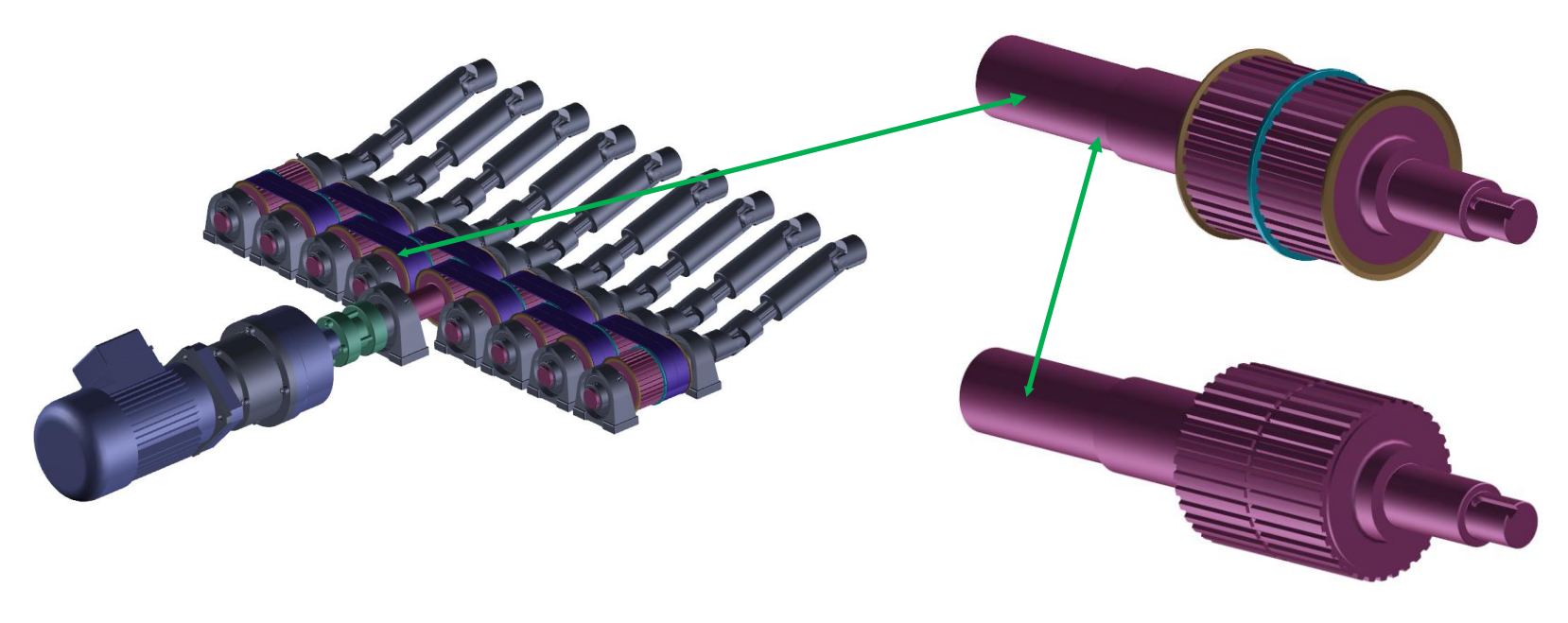

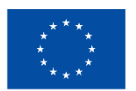

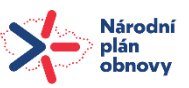

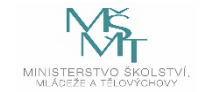

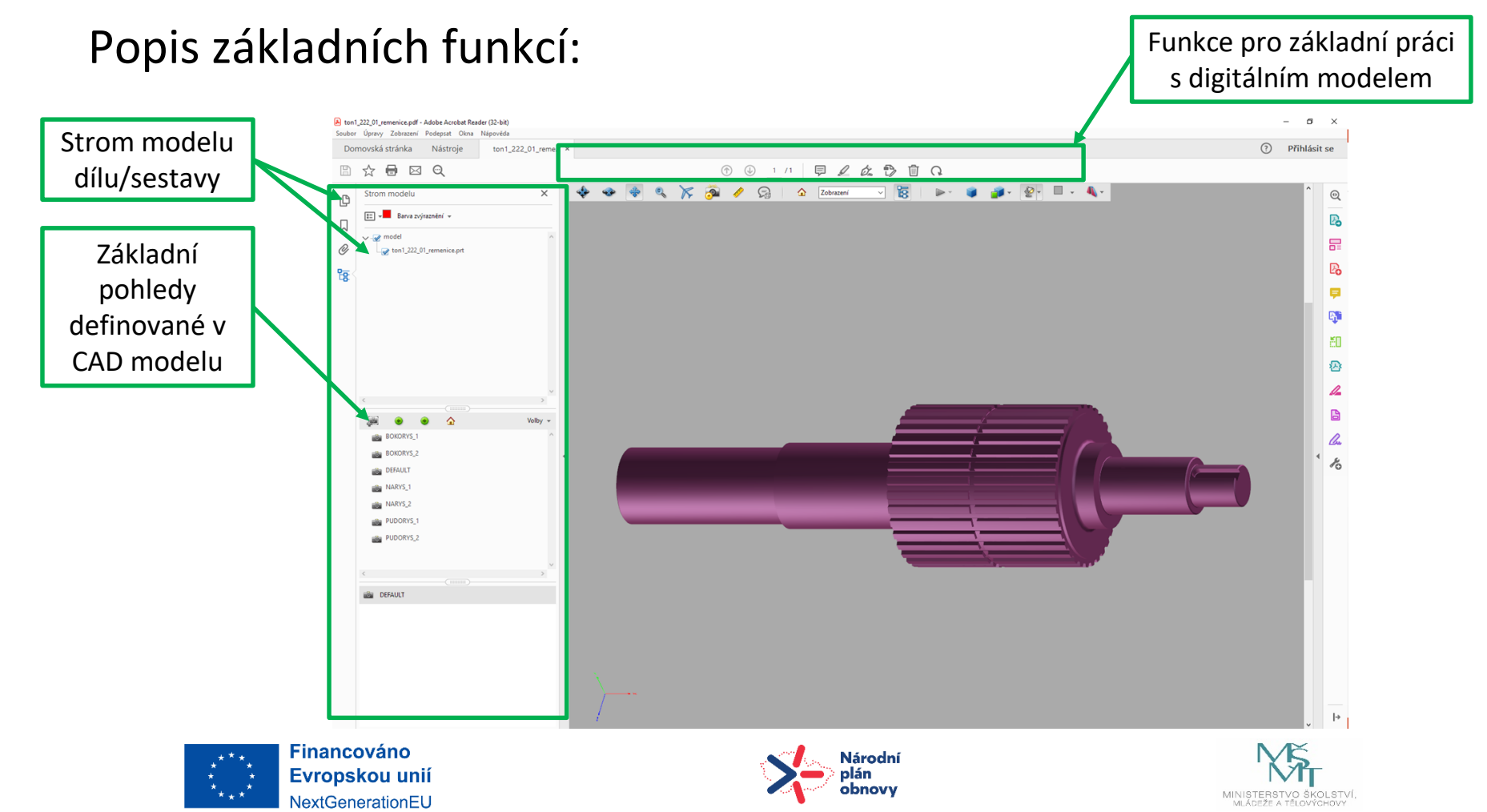

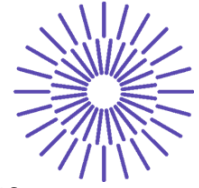

#### Popis základních funkcí:

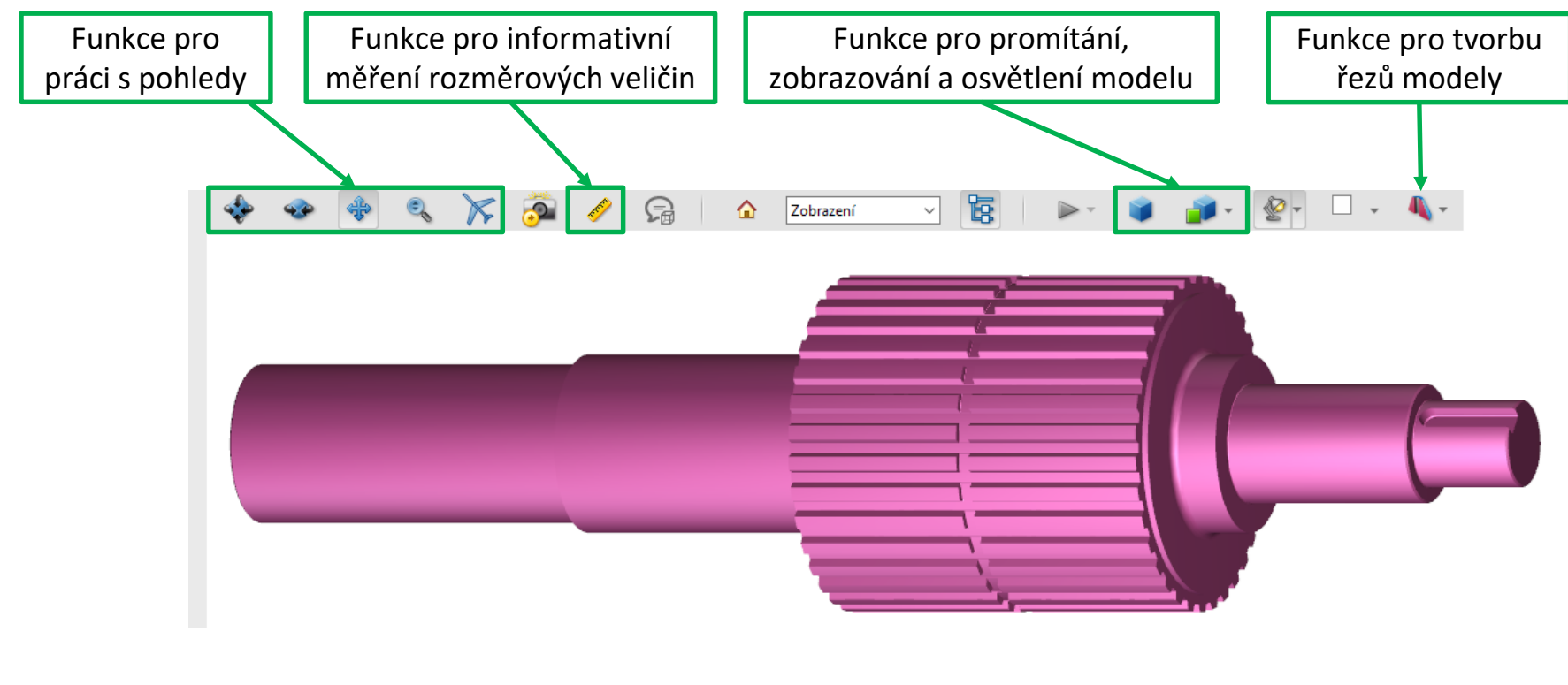

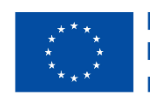

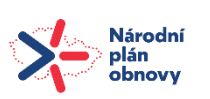

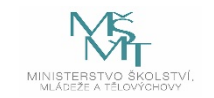

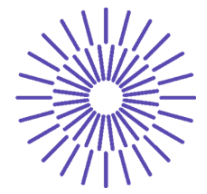

Úkol č. 1 – hřídel ozubené řemenice:

U 3D modelu ozubené řemenice proveďte následující úkony:

- Změňte pohled na digitální model dle rovin v CAD modelu.
- Za použití funkcí pro práci s pohledy změňte pohled na 3D.
- Změňte způsob zobrazení 3D modelu a pozadí.
- Vytvořte řez model v místě drážky pro pero.
- Proveďte odměření celkové délky řemenice a jednotlivých průměrů a osazení.

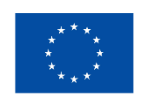

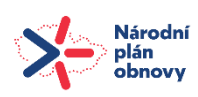

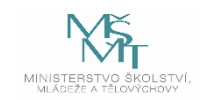

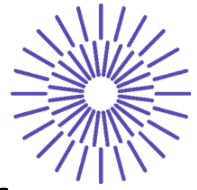

## **Prohlížení 3D dokumentace v Acrobat Reader:** Popis základních funkcí:

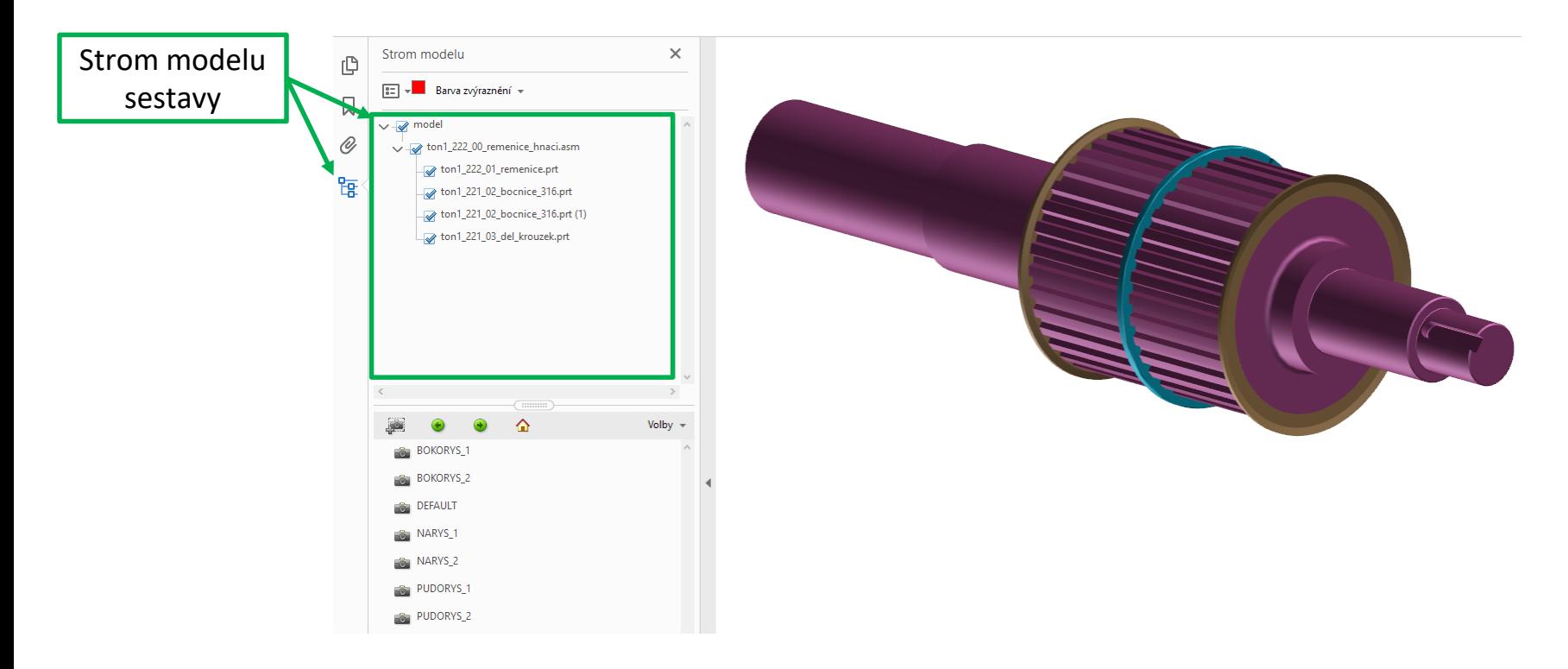

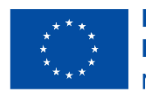

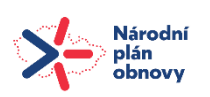

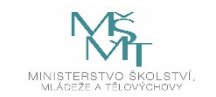

#### TECHNICKÁ UNIVERZITA V LIBERCI

# **Prohlížení 3D dokumentace v Acrobat Reader:**

#### Popis základních funkcí:<br>
Popis základních funkcí:

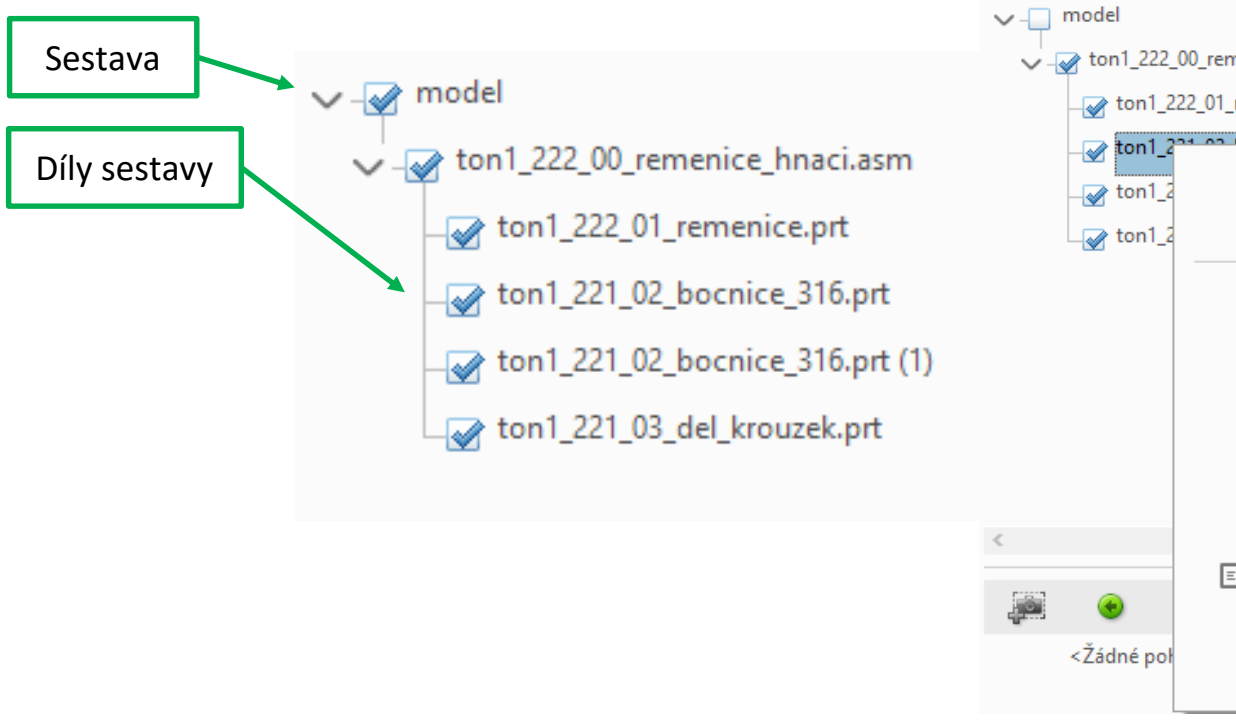

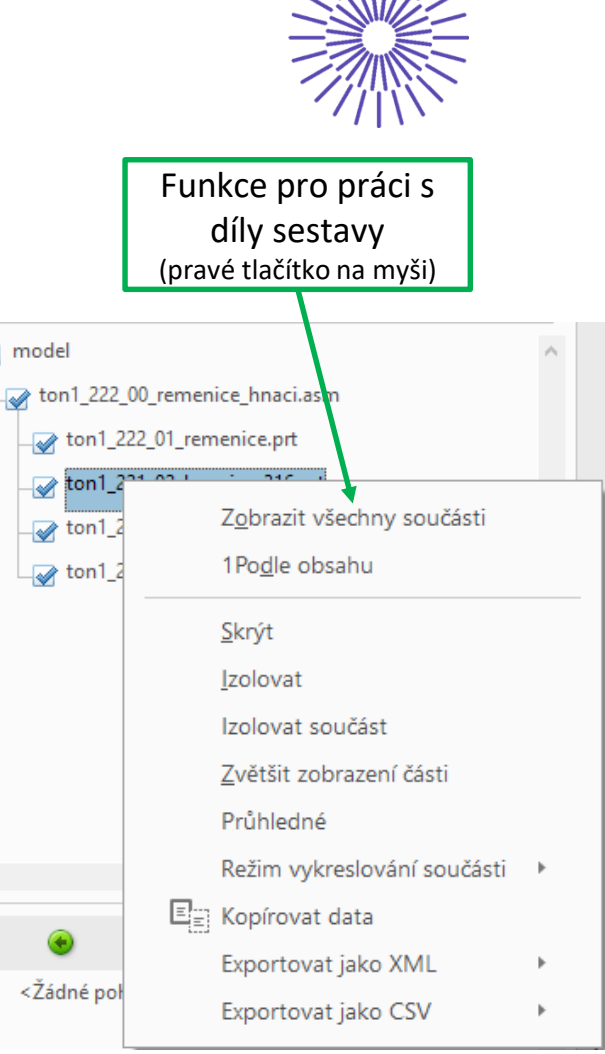

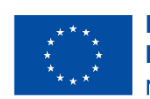

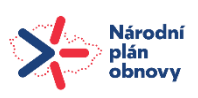

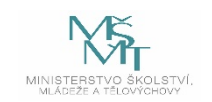

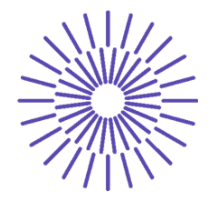

Úkol č. 2 – sestava ozubené řemenice:

U 3D modelu sestavy ozubené řemenice proveďte následující úkony:

- za pomoci řezu analyzujte skryté díly zobrazené sestavy,
- prověřte funkce pro práci se sestavami.

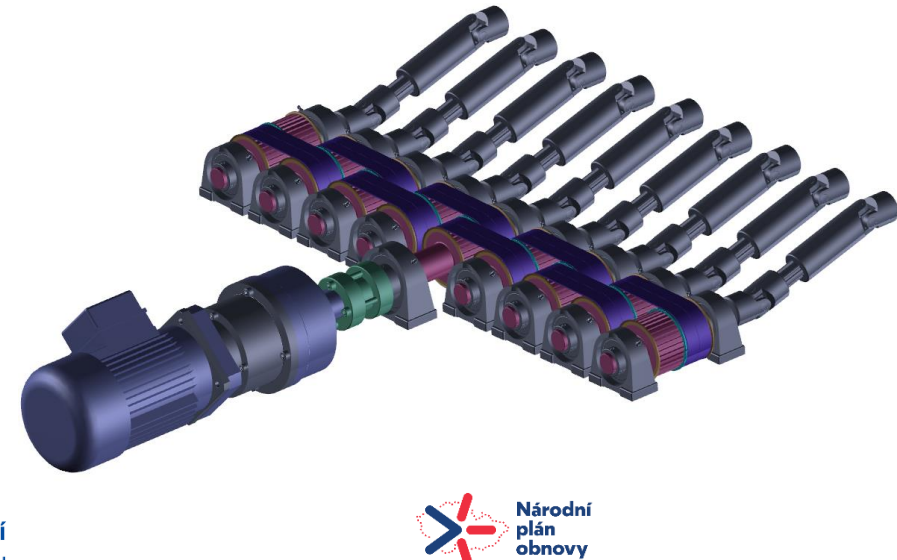

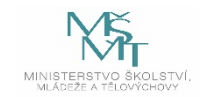

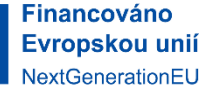

#### TECHNICKÁ UNIVERZITA V LIBERCI

## **Prohlížení 2D dokumentace v Acrobat Reader:**

S 2D výkresovou dokumentací pracujeme standardním způsobem.

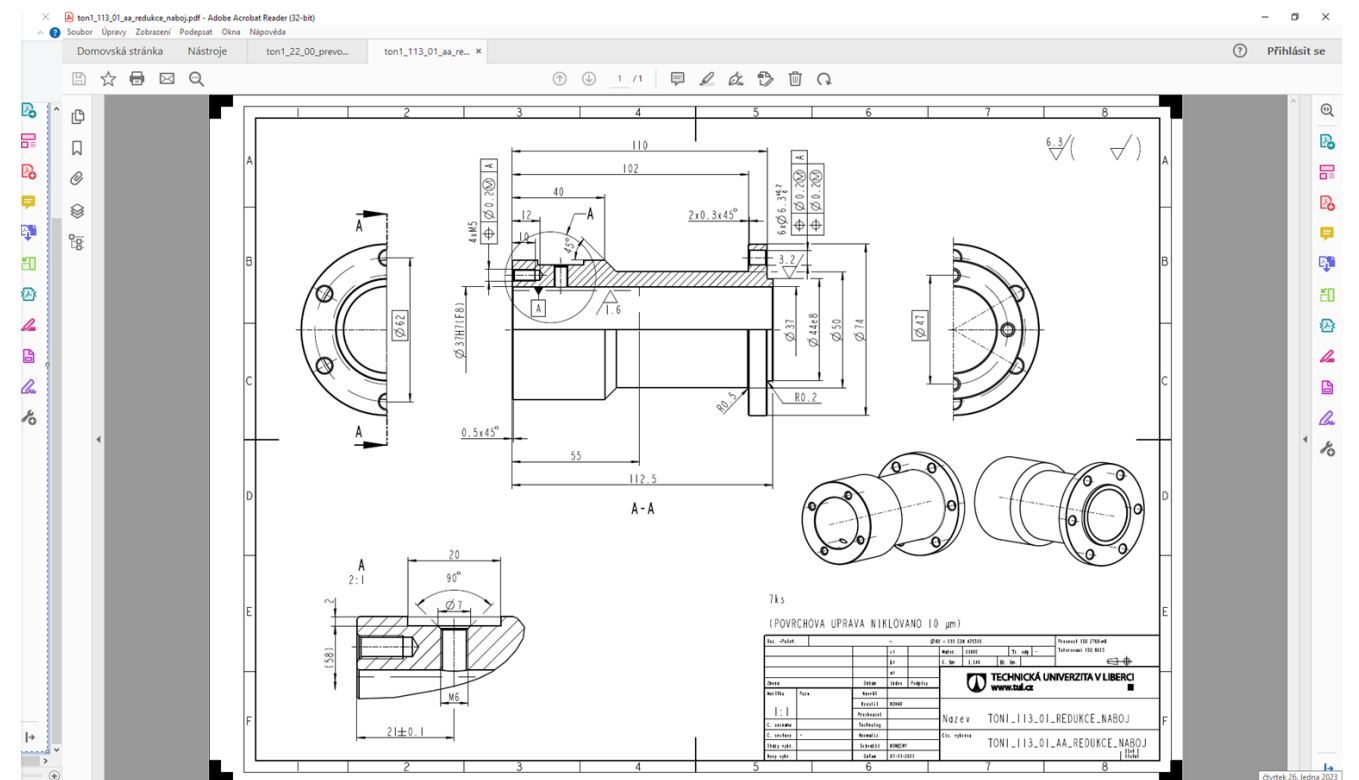

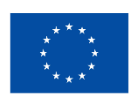

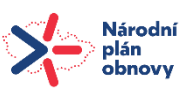

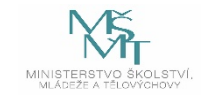

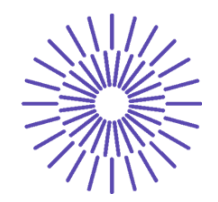

# **Použitá literatura a zdroje informací:**

- [1] Projekty Katedry textilních a jednoúčelových strojů
- [2] PAHL, Gerhard; BEITZ, Wolfgang; FELDHUSEN, Jörg a GROTE, Karl-Heinrich, WALLACE, Ken a BLESSING, Luciënne (ed.). *Engineering design: a systematic approach*. Third edition. London: Springer, 2007. ISBN 978-1-4471-6025-0.

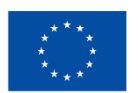

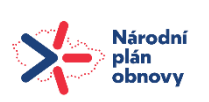

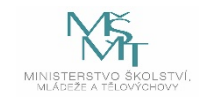